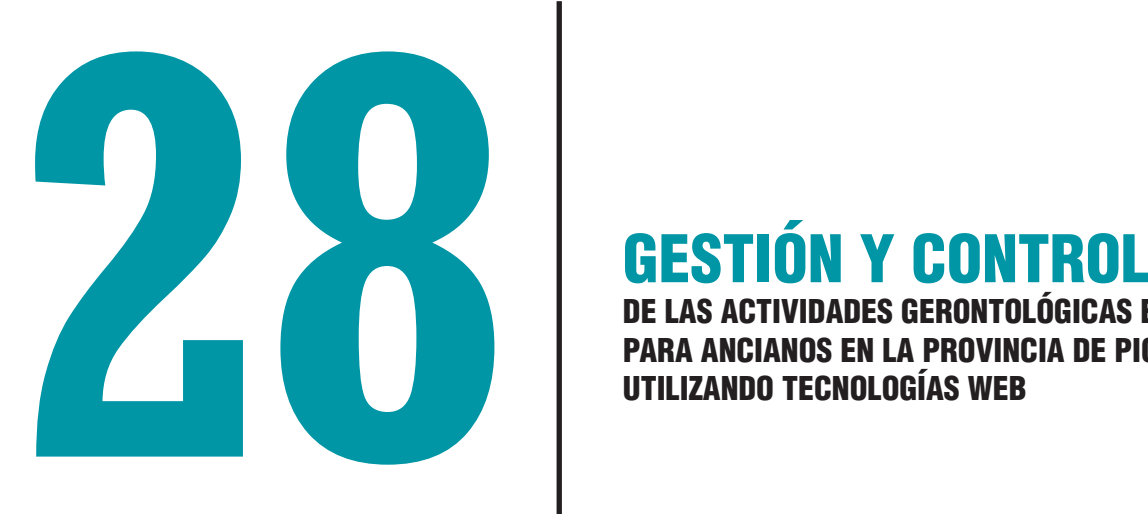

DE LAS ACTIVIDADES GERONTOLÓGICAS EN LOS ASILOS PARA ANCIANOS EN LA PROVINCIA DE PICHINCHA UTILIZANDO TECNOLOGÍAS WEB

# DE LAS ACTIVIDADES GERONTOLÓGICAS EN LOS ASILOS PARA ANCIANOS EN LA PROVINCIA DE PICHINCHA UTILIZANDO TECNOLOGÍAS WEB GESTIÓN Y CONTRO

# MANAGEMENT AND CONTROL OF GERONTOLOGICAL ACTIVITIES IN NURSING HOMES FOR THE ELDERLY IN THE PROVINCE OF PICHINCHA USING WEB TECHNOLOGIES

Tonysé de la Rosa Martín<sup>1</sup> E-mail: tdelarosa@umet.edu.ec ORCID: https://orcid.org/0000-0002-0881-6034 1 Universidad Metropolitana. Ecuador.

#### Cita sugerida (APA, séptima edición)

De la Rosa Martín, T. (2020). Gestión y control de las actividades gerontológicas en los asilos para ancianos en la provincia de Pichincha utilizando tecnologías Web. *Revista Metropolitana de Ciencias Aplicadas*, 3(3), 234-245.

#### RESUMEN

Los asilos para ancianos de la Ciudad de Quito constituyen casas hogar para los ancianos de la provincia de Pichincha, los mismos brindan servicio de cuidados hospitalarios, alimentación, medicina y vestimenta. Estos asilos buscan un soporte informático de calidad, con el afán de modernizar los procesos de Administración. Para poder brindar este soporte se creó una aplicación informática desarrollada a partir de tecnologías libres que maneje control de empleados, ancianos, artículos (ropa, medicina, alimentos), menús de comida, pedidos de artículos y entregas. Para la elección de la metodología de desarrollo del sistema se realizó una investigación con las metodologías más importantes, extrayendo las características de cada una de ellas, y la óptima para el proyecto fue la metodología XP obteniendo los resultados esperados.

#### Palabras clave:

Actividades gerontológicas, asilos para ancianos, base de datos, aplicación Web.

#### ABSTRACT

The asylums for the elderly of the City of Quito constitute homes for the elderly of the province of Pichincha, they provide hospital care, food, medicine and clothing. These asylums seek quality computer support, with the aim of modernizing the Administration processes. In order to provide this support, a computer application developed from free technologies was created to handle control of employees, the elderly, items (clothing, medicine, food), food menus, ordering of items and deliveries. For the choice of the system development methodology, an investigation was carried out with the most important methodologies, extracting the characteristics of each one of them, and the optimal one for the project was the XP methodology obtaining the expected results.

#### Keywords:

Gerontological activities, nursing homes, database, Web application.

#### INTRODUCCIÓN

La vejez es una etapa de la vida que representa el desarrollo de la humanidad. Cuando la persona tiene más de 65 años se le considera de la tercera edad, para esto se creó un hogar para ancianos destinado a brindar alojamiento y poder dar bienestar físico, mental y social a los ancianos.

La investigación mostrada por el periódico El Universo (2013), dice que en el Ecuador hay 1'229.089 adultos mayores, de los cuales el 35% viven en asilos, lamentablemente las personas ancianas son a las que no quieren atender, ya que son las personas más débiles que necesitan de cuidados, medicinas, alimentos.

Según el Ministerio de Salud de Chile (2018), las actividades gerontológicas son las actividades realizadas en beneficio de las personas de la tercera edad que son los ancianos, por ejemplo: dar un cómodo servicio de estadía, mantener un registro de información sobre sus datos personales y de las medicinas y alergias, brindar una buena alimentación, tener servicio de enfermería para recetar los medicamentos, tener en stock ropa para vestir a los ancianos.

Observando que por falta de un sistema organizado y detallado de la información en la institución se cometen varios errores con las personas de la tercera edad que viven en este lugar. Surgiendo varias necesidades como tener un completo registro de datos de los ancianos que habitan en el asilo (Ecuador. Instituto Nacional de Estadística y Censos, 2015) ya que actualmente las personas nuevas o las que se encuentran viviendo en el asilo son registradas y archivadas en carpetas mal organizadas, cuando una persona de la tercera edad entra por primera vez lo registran en hojas que en ocasiones desaparecen y no se sabe la fecha de ingreso, así como sus patologías o cuidados especiales que debe llevar. Además de que las personas que trabajan en la organización no cuentan con un registro de entrada y salida de la institución, así como a las dependencias de esta.

Las donaciones como ropa, alimentos y dinero que se recibe de diferentes personas naturales, jurídicas y de empresas públicas o privadas, no se asignan equitativamente a cada persona de la tercera edad, existen casos que una persona anciana viste un saco muy pequeño para su talla pese a que en bodega si hay sacos más grandes, pero no se sabe, por no llevar un inventario real. Los alimentos a veces no abastecen a los usuarios del asilo, ya que no realizan los pedidos con anticipación a las empresas donadoras, otro motivo de los escases de alimentos es porque se caducan al no tener una lista de alimentos con sus fechas de caducidad.

En todos los asilos sean pequeños, medianos o grandes se debe cumplir a cabalidad el buen manejo de registros e inventarios para tratar de dar un mejor servicio a los ancianos; esto implica que el personal encargado del área de inscripciones y almacén tienen que estar suficientemente capacitados para poder llevar un buen control.

El nivel organizacional requiere que los asilos sean responsables con el servicio que brindan, por eso tomamos como ejemplo el Asilo de Casa de Acogida Santo Pedro de Betancourt de las Hermanitas Bethlemitas misioneras, el cual no se escapa de esta situación, lo cual implica que este asilo presente la necesidad de que se realice un programa informático de mejora en la parte de registro e inventario que contribuya a la organización de este.

Desde la creación de este asilo y hasta la presente fecha ha presentado un problema, que consiste en que en el área del almacén existe una desorganización de productos, además de que existe un descontrol de entrada, salida y existencia de estos. Lo planteado trae como consecuencia mal funcionamiento del área sujeta a estudio, así como la falta de información veraz, impidiéndole a la Hermana directora del asilo la acertada toma de decisiones.

El sistema web deberá que cubrir varios problemas que ocurren en el asilo como los alimentos que se encuentran en bodega se caducan por no tener un control de inventario con sus respectivas fechas. Al igual que los registros de los ancianos se pierden porque se ponen en carpetas desordenadamente. Los medicamentos no se entregan a las personas que lo necesitan ya que no se sabe si hay o no el medicamento en bodega.

El propósito del sistema es ayudar a la seguridad de los datos y al correcto manejo de la información, para lograr una buena Gestión Gerontológica de parte de los empleados en beneficio de los adultos mayores.

# MATERIALES Y MÉTODOS

Las Metodologías Ágiles o "ligeras" constituyen un nuevo enfoque en el desarrollo de software, mejor aceptado por los desarrolladores de e-projects que las metodologías convencionales (ISO-9000, CMM, etc.) debido a la simplicidad de sus reglas y prácticas, su orientación a equipos de desarrollo de pequeño tamaño, su flexibilidad ante los cambios y su ideología de colaboración (González, 2012).

La más indicada para el proyecto es la metodología XP ya que es una de las metodologías rápida y concisa. Uno de los procesos importantes y llamativos son las pruebas ya que ayudan a verificar una plataforma estable para un desarrollo futuro, esto se realiza con la integración continua y construcción. Tiene como ventajas organizar grupos de trabajo pequeños para desarrollar por partes la aplicación. También los procesos de desarrollo serán probados conforme avanza la aplicación para que sean de calidad.

Mientras se desarrolla el proyecto, con el cliente se va revisando parte por parte la aplicación, esto hace que se garantice la satisfacción del cliente ya que se involucra en el mismo, de igual manera garantiza la satisfacción

del cliente ya que el mismo se encuentra tan involucrado como los desarrolladores en las constantes validaciones.

Entorno de desarrollo, lenguaje de programación, gestor de base de datos y Herramientas de tecnología utilizados.

Combinación de herramientas que soporta gran parte del proyecto para su desarrollo, diseño, codificación, y protección de información que es la base de datos.

# • **Appserv**

Es un software que permite la instalación en el entorno Windows, de los siguientes paquetes:

- Apache Web Server (versión 2.2.3).
- Lenguaje PHP (versión 5 o 4, en mi caso instale la 5.1.6).
- Base de datos MySQL (versión 5.0.24).
- Manejador de base de datos phpMyAdmin (versión 2.9.0.2).

El proyecto de servidor HTTP de Apache es un esfuerzo para desarrollar y mantener un servidor HTTP de código abierto para sistemas operativos modernos, incluyendo UNIX y Windows. El objetivo de este proyecto es proporcionar un servidor seguro, eficiente y extensible que proporcione servicios HTTP en sincronización con los estándares HTTP actuales (Fundación Software Apache, 2016).

### • **PHP**

La sigla PHP identifica a un lenguaje de programación que nació como Personal Home Page (PHP) Tools. Fue desarrollado por el programador de origen danés Rasmus Lerdorf en 1994 con el propósito de facilitar el diseño de páginas web de carácter dinámico.

El lenguaje PHP suele procesarse directamente en el servidor, aunque también puede usarse a través de software capaz de ejecutar comandos y para el desarrollo de otra clase de programas (Gardey, 2012).

# • **MySQL**

Es un sistema de gestión de bases de datos relacional desarrollado bajo licencia dual GPL/Licencia comercial por Oracle Corporation y está considerada como la base datos open source más popular del mundo junto a Oracle y Microsoft SQL Server, sobre todo para entornos de desarrollo web (Group PHP, 2016).

### • **PhpMyAdmin**

Es una herramienta de software libre escrito en PHP con la intención de manejar la administración de MySQL a través de Internet. PhpMyAdmin soporta una amplia gama de operaciones en MySQL y MariaDB. Las operaciones de uso frecuente (gestión de bases de datos, tablas, columnas, relaciones, índices, usuarios, permisos, etc.) se pueden realizar a través de la interfaz de usuario, mientras que todavía tiene la capacidad de ejecutar directamente cualquier sentencia SQL.

# • **Adobe Dreamweaver**

Es una aplicación destinada a la construcción, diseño y edición de sitios, vídeos y aplicaciones Web basados en estándares. Creado inicialmente por Macromedia (actualmente producido por Adobe Systems) es uno de los programas más utilizados en el sector del diseño y la programación web por sus funcionalidades, su integración con otras herramientas como Adobe Flash y, recientemente, por su soporte de los estándares del World Wide Web Consortium (Macromedia, 2006).

# • **Enterprice Architect**

Plataforma avanzada de modelado y diseño.

Enterprise Architect es una herramienta comprensible de diseño y análisis UML, cubriendo el desarrollo de software desde el paso de los requerimientos a través de las etapas del análisis, modelos de diseño, pruebas y mantenimiento. EA es una herramienta multiusuarios, basada en Windows, diseñada para ayudar a construir software robusto y fácil de mantener. Ofrece salida de documentación flexible y de alta calidad.

EA le ayuda a administrar la complejidad con herramientas para rastrear las dependencias, soporte para modelos muy grandes, control de versiones con proveedores CVS o SCC, Líneas Base por cada punto del tiempo, la utilidad de comparar (diff) para seguir los cambios del modelo, interfaz intuitiva y de alto rendimiento con vista de proyecto como un "explorador" (Sparx Systems, 2016).

# RESULTADOS Y DISCUSIÓN

A continuación, se muestran los resultados obtenidos en el proceso de desarrollo del software del sistema.

# Requisitos Funcionales

- RF1 El administrador debe dar acceso a registro de secretarios.
- RF2 El secretario podrá gestionar los registros.
- RF3 Visualizar la relación de artículos con sus entregas.
- RF4 Tener un control de cantidades de los artículos que hay en bodega.
- RF5 Generar informes y reportes.
- RF6 Generar menús de comida para la semana.

En función a los actores se obtiene un diagrama de casos de uso tal y como sigue. El diagrama muestra al actor secretario el cual será el encargado de inicializar las distintas funcionalidades del sistema, este diagrama es la base para la posterior implementación de las funcionalidades del sistema y quien deberá ejecutarlas.

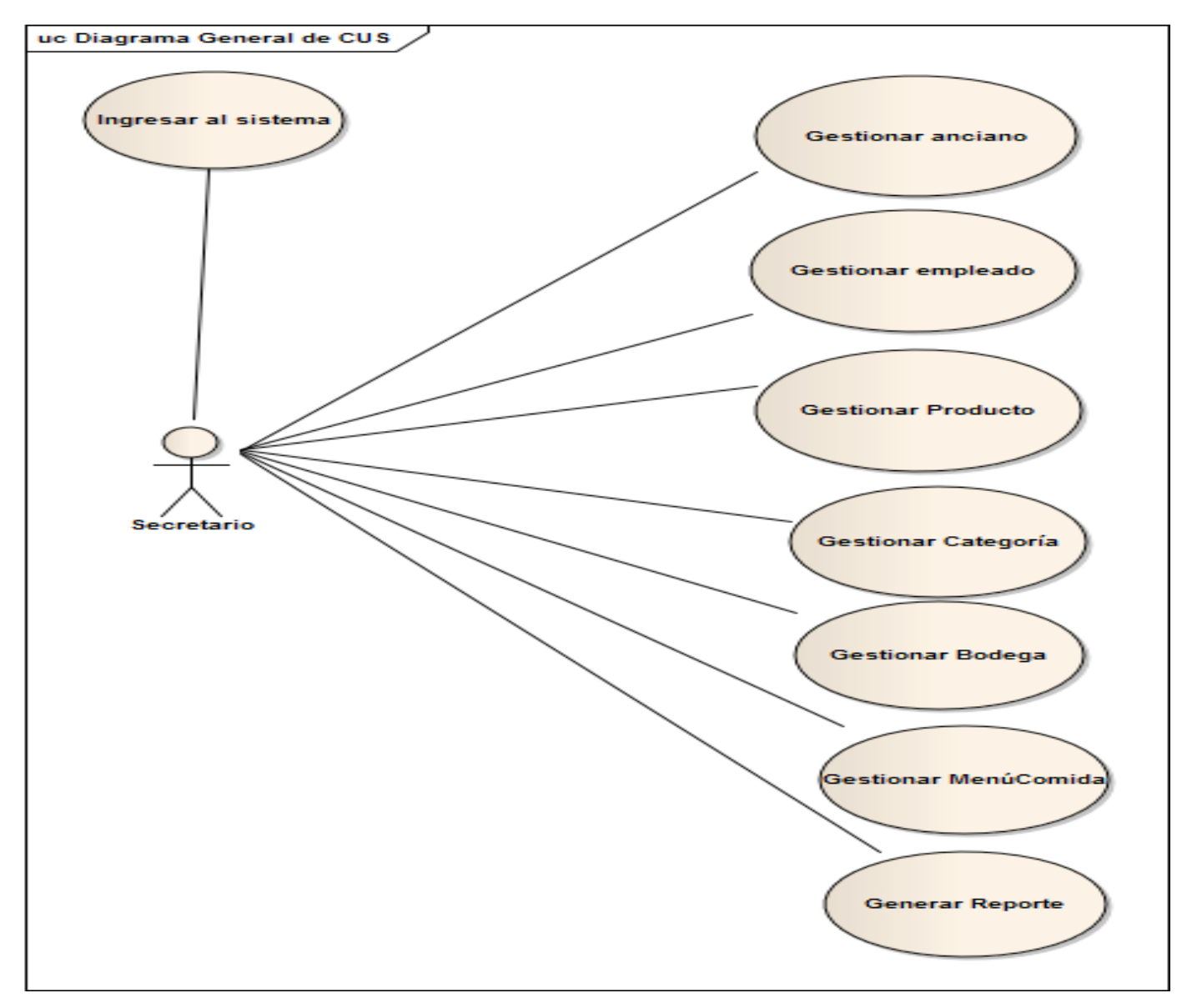

Figura 1. Diagrama de Casos de uso del sistema.

De los casos de uso se ha seleccionado el caso de uso Gestionar anciano (Figura 1) y en particular el escenario Registrar nuevo anciano para mostrará a continuación el diagrama de actividad.

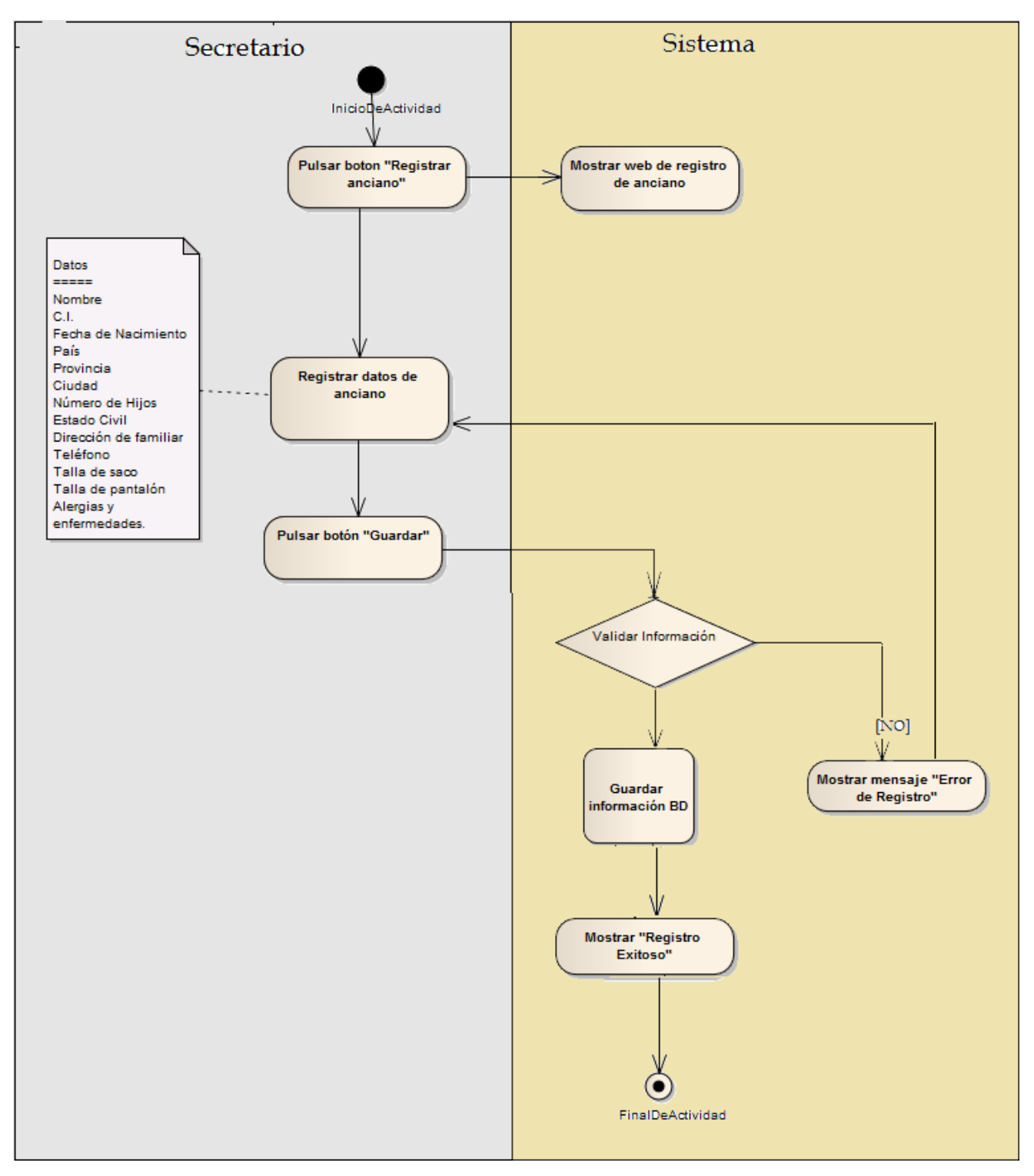

Figura 2. Diagrama de Actividad Caso de Uso Gestionar Anciano.

Se presenta el diagrama de actividad (Figura 2) en el cual nos indica las actividades que realizan el secretario y el sistema. El secretario se dirige al botón registrar anciano y el sistema muestra la ventana de registro de anciano con los datos requeridos. El secretario digita los datos requeridos y pulsa el botón guardar, el sistema guarda los datos, si la validación de datos obligatorios es aprobada, entonces mostrará un mensaje de "Registro de inscripción". Si la validación no es aprobada muestra un mensaje de "Error de registro" y regresa a la ventana de registro de ancianos.

La arquitectura es de tres capas (aplicación orientada a la web) en la capa de presentación está el navegador que permite utilizar la página web, el mismo que se comunica con el servidor web y a su vez con el servidor de aplicaciones conformando la lógica de negocios y posteriormente se accede a la base de datos (Figura 3).

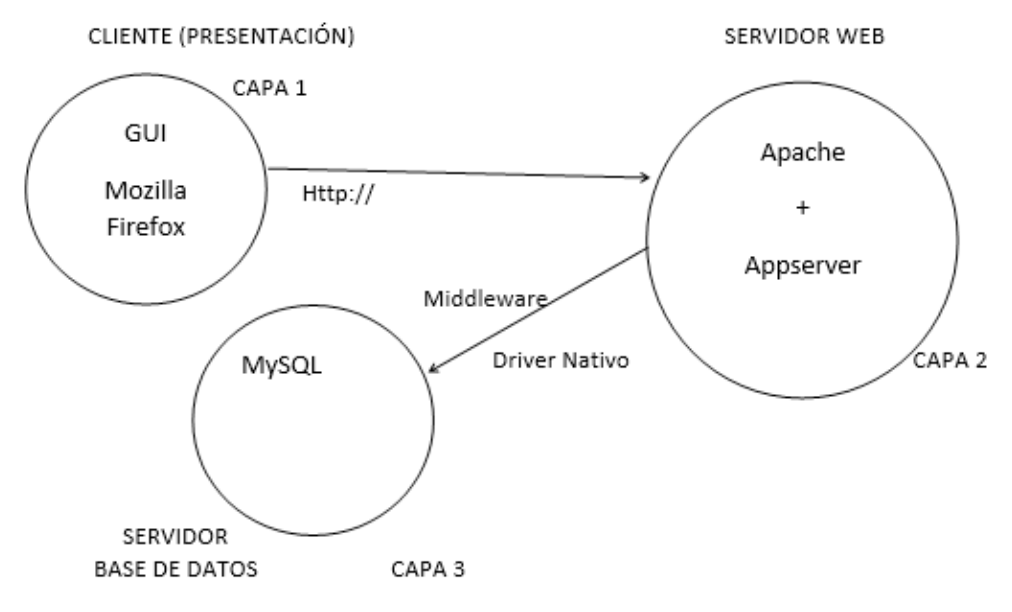

Figura 3. Arquitectura del Sistema.

**Capa de presentación:** esta capa es la que ve el usuario, presenta el sistema al usuario, le comunica la información al usuario, como se puede observar en la Figura 4 que muestra la interfaz de la aplicación (Figura 4).

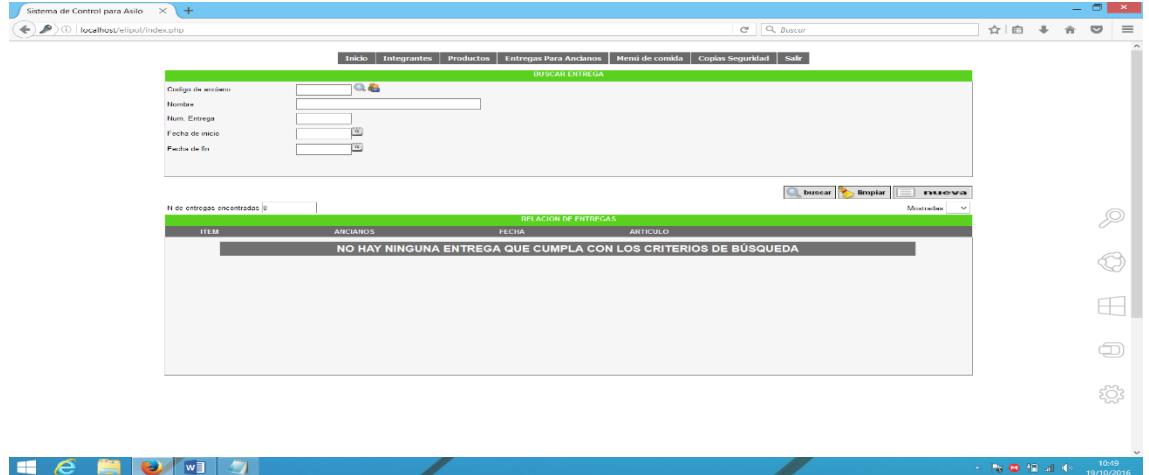

Figura 4. Una vista de la capa de presentación.

**Capa de Negocios:** es donde se reciben las peticiones del usuario y se envían las respuestas tras el proceso. Es aquí donde se establecen todas las reglas que deben cumplirse.

**Capa de Datos:** es donde residen los datos y es la encargada de acceder a los mismos. Está formada por uno o más gestores de bases de datos que realizan todo el almacenamiento de datos, reciben solicitudes de almacenamiento o recuperación de información desde la capa de negocio.

En la Figura 5. se muestra la estructura de la base de datos utilizada en el sistema.

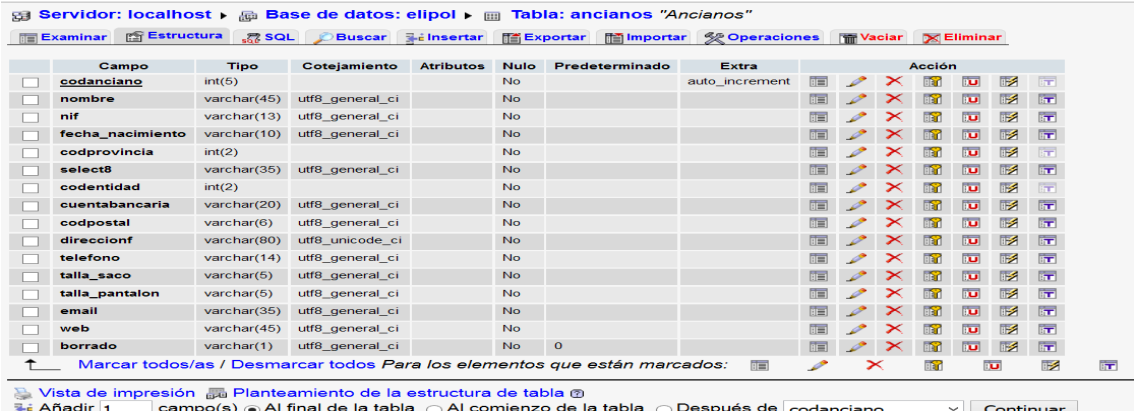

Figura 5. Estructura de la base de datos en la capa de datos.

A continuación, se muestra el diagrama de clases del diseño del sistema.

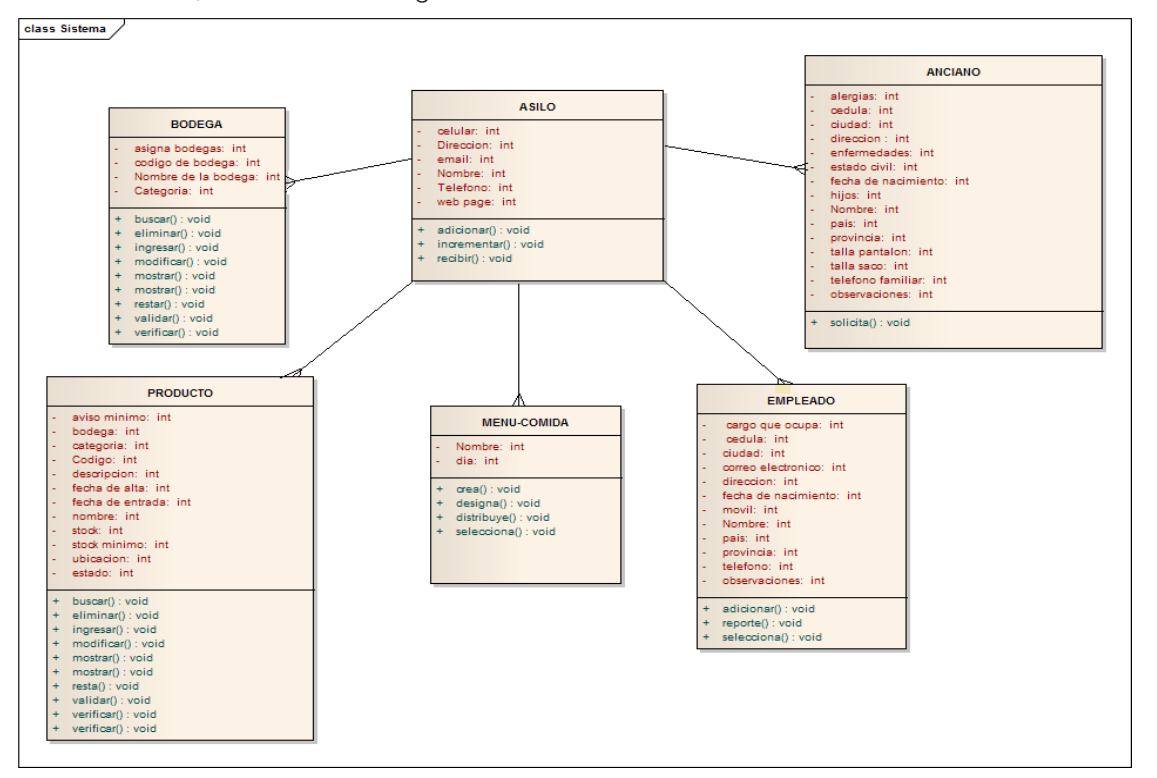

Figura 6 Diagrama de Clases Persistentes.

Este diagrama (figura 6) incluye la siguiente información:

- Clases, asociaciones y atributos.
- Métodos.
- Dependencias.

En donde la clase asilo tiene una dependencia de uno a muchos con las clases: anciano, empleado, producto, bodega, menú comida.

El diagrama de secuencias en UML muestra la forma en que los objetos se comunican entre sí al transcurrir el tiempo.

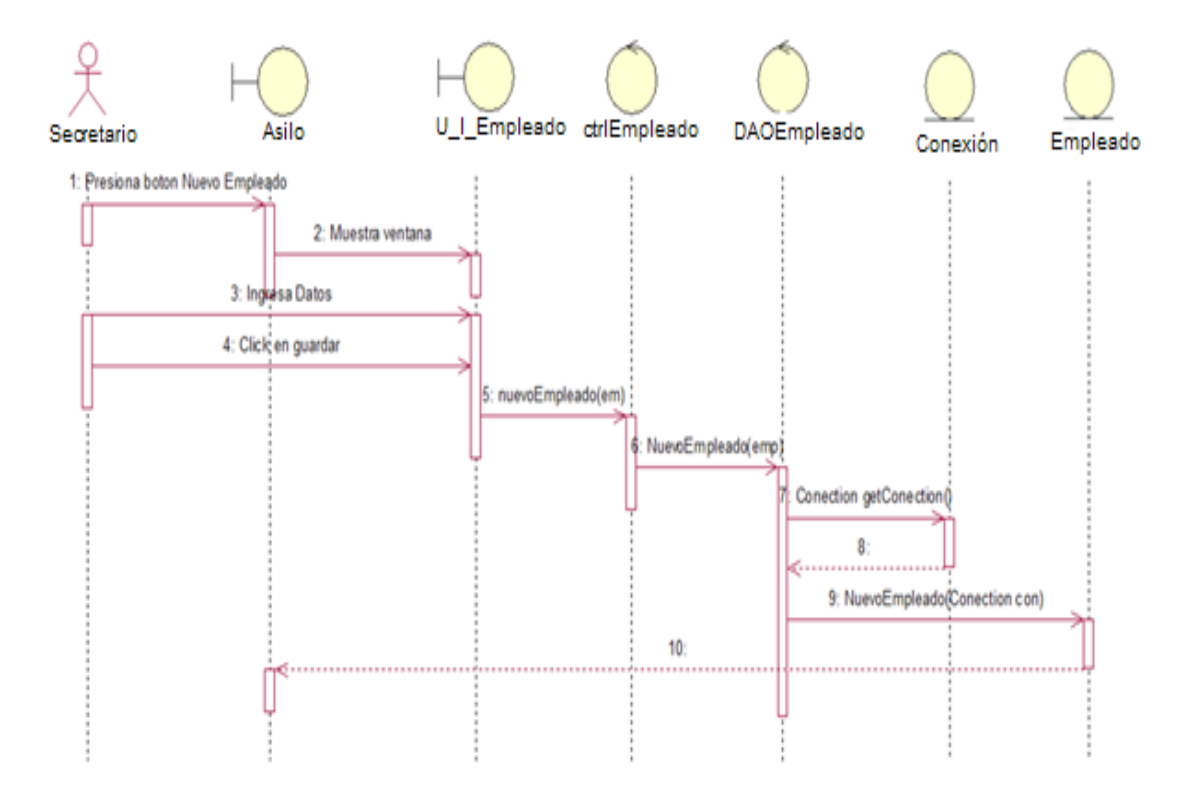

Figura 7. Diagrama de secuencia (Registro de Usuario-Empleado).

Al observar el diagrama (Figura 7) se puede determinar que el secretario es el ente inicial para comenzar el registro del Empleado, así como al dar un click se abre una nueva ventana la cual lo direcciona al panel de nuevo empleado, al conectarse con la base de datos nos permite el registro del nuevo empleado.

En la siguiente figura podemos encontrar el diagrama de despliegue en el cual tenemos como factor importante al usuario, este por medio de los dispositivos de entrada o de salida se conecta con el navegador estos pueden ser Mozilla Firefox, Internet Explorer, Chrome, entre otros.

El navegador web seleccionado se conecta con el servidor Web, y este se conecta con la interfaz de la base de datos, por medio del socket local que sirve para la conexión de la base de datos MYSQL y la generación del fichero LOG (Figura 8).

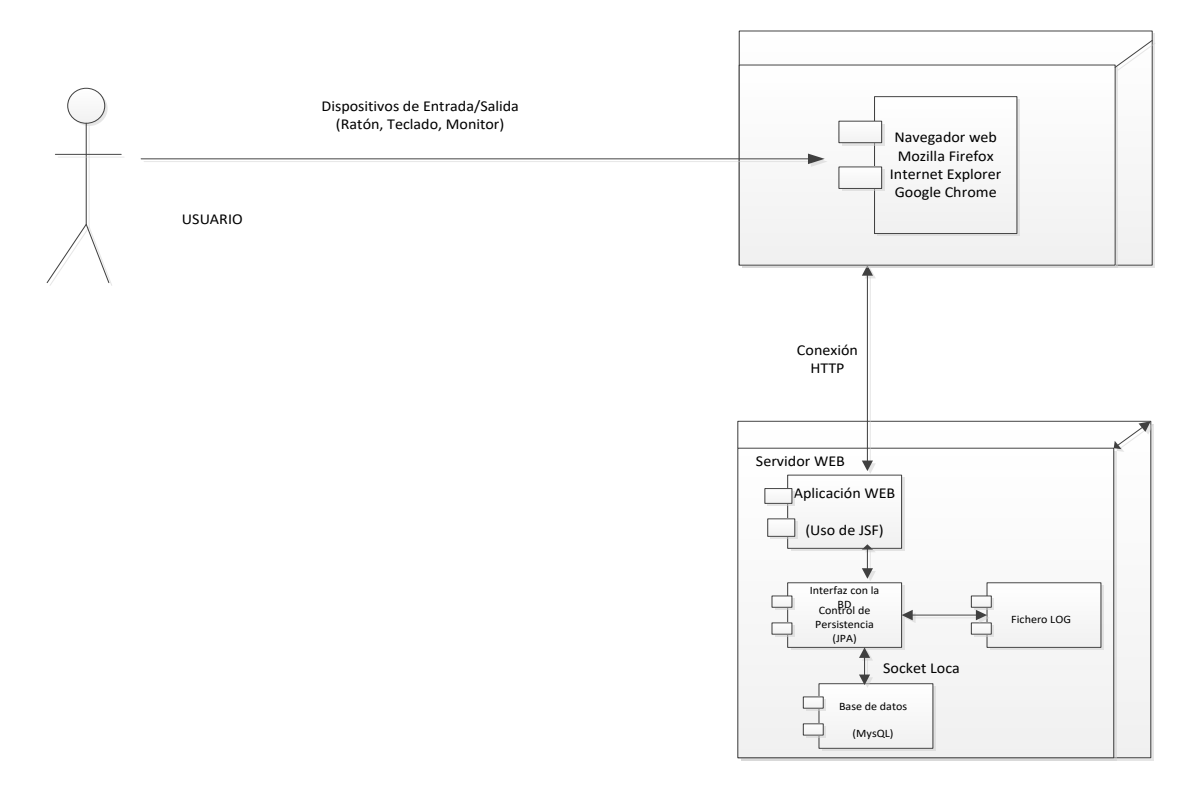

Figura 8. Diagrama de Despliegue.

### Interfaz: Datos del Usuario

•Se ingresa un nuevo empleado ingresando al menú principal de la aplicación y en la pestaña Integrantes se elige Empleados podremos ingresar a los datos (Figura 9):

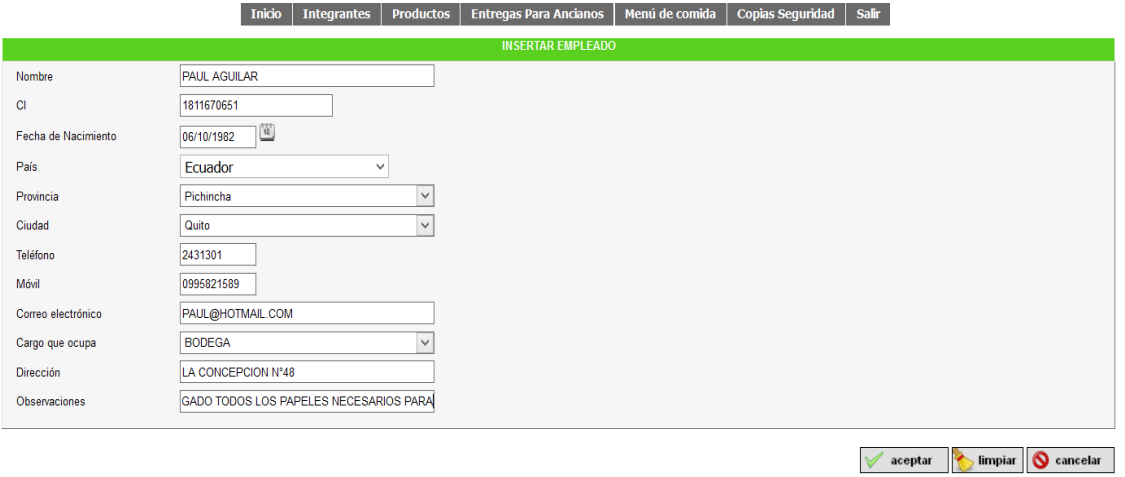

Figura 9. Interfaz Datos del Usuario.

•Para editar un empleado en la pestaña Integrantes se elige Empleados, se visualizarán todos los empleados, en este caso seria "Paul Aguilar" y se podrán actualizar los datos.

•Para eliminar una cuenta de empleado se elige "Paul Aguilar" y se selecciona eliminar.

Interfaz: Datos Personales Anciano

• Se ingresa un nuevo anciano ingresando al menú principal de la aplicación y en la pestaña Integrantes se elige Ancianos, podremos ingresar a los datos (Figura 10):

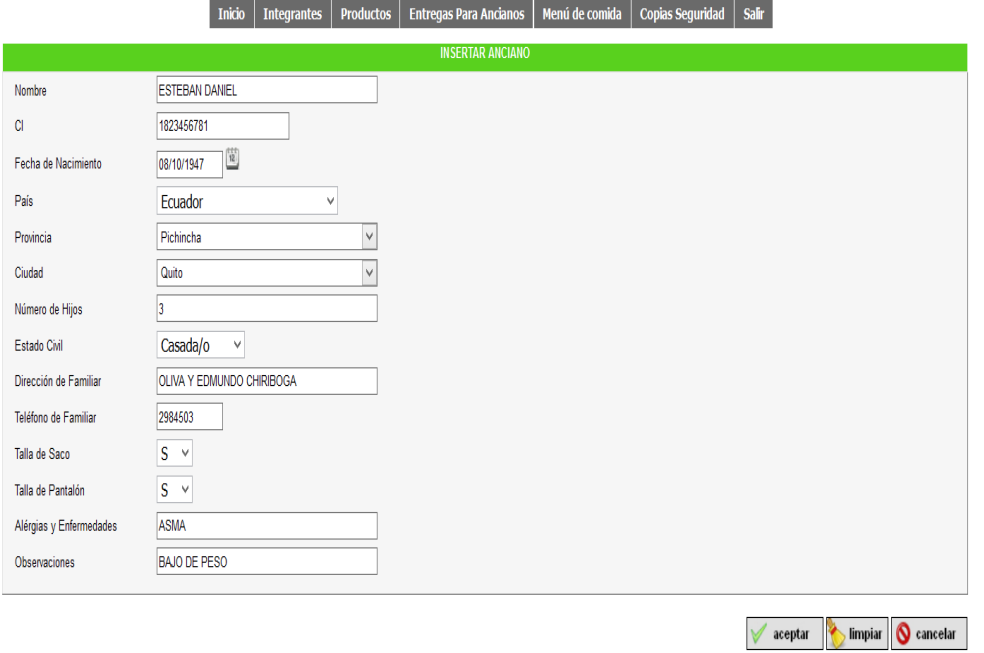

Figura 10. Interfaz Datos Personales Anciano.

Para editar un anciano en la pestaña Integrantes se elige Ancianos, se visualizarán todos los ancianos, en este caso seria "Esteban Daniel Lombeida Pérez", también se puede buscar por teléfono, correo fecha de nacimiento o dirección.

Para eliminar un anciano se busca en la lista del menú principal la pestaña anciana y se selecciona a Esteban Daniel Lombeida Pérez, y lo elimina.

Interfaz: Datos Categoría

Se ingresa una nueva Categoría ingresando al menú principal de la aplicación y en la pestaña Productos se elige Categorías podremos ingresar a los datos (Figura 11):

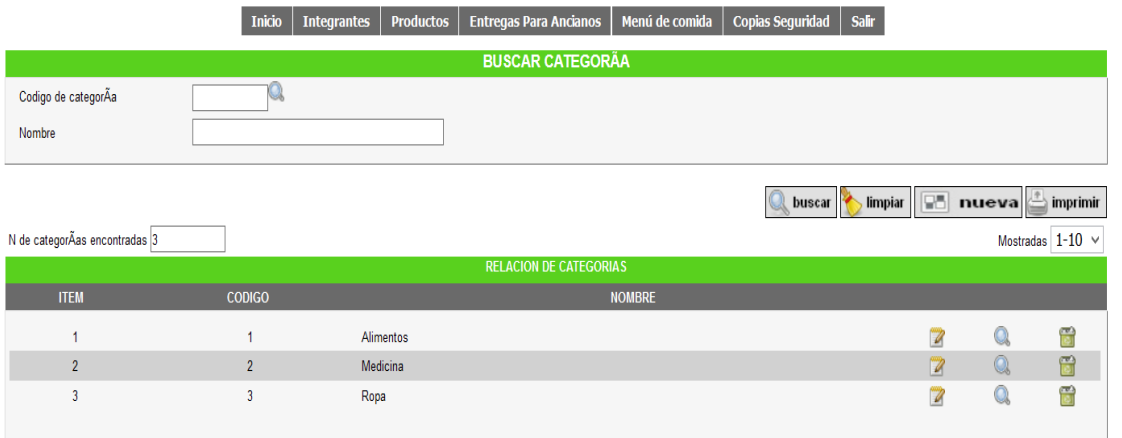

Figura 11. Interfaz Datos Categoría.

El usuario actualizará los datos de una categoría, consulta la lista de categorías, ingresa el nombre de la categoría por ejemplo "alimentos" y cambia los datos.

Para eliminar una categoría se busca en la lista del menú categorías en la pestaña productos y se selecciona el nombre de la categoría por ejemplo "alimentos", una vez encontrada se procederá a eliminarla.

Interfaz: Datos Bodega.

•Se ingresa una nueva bodega ingresando al menú principal de la aplicación y en la pestaña Productos se elige Bodegas podremos ingresar a los datos (Figura 12):

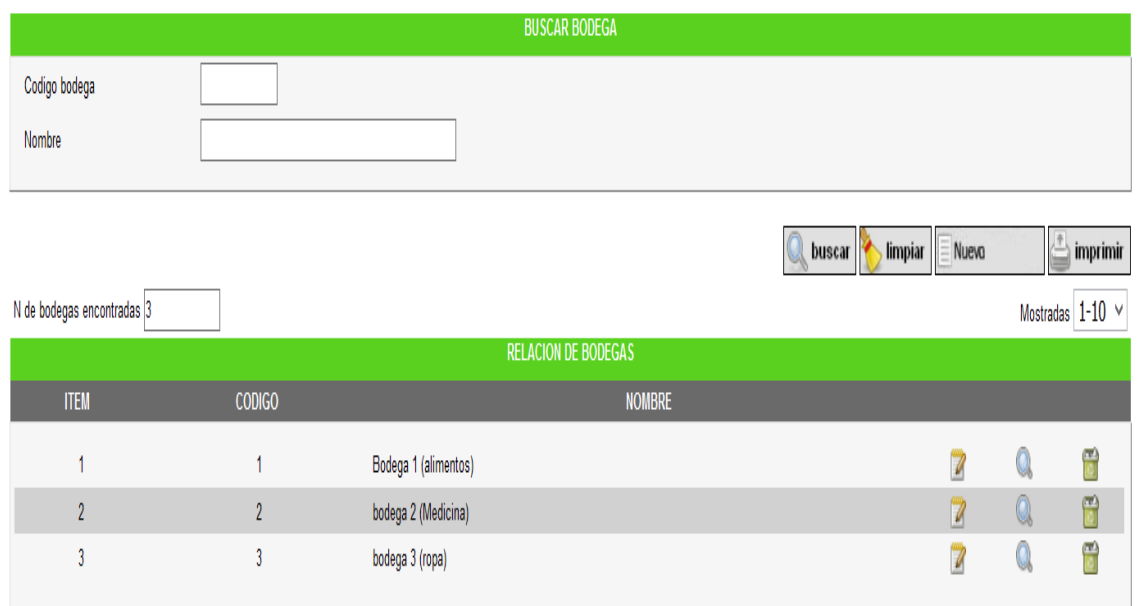

Figura 12. Interfaz Datos Bodega.

El usuario actualizará los datos de una bodega, consulta la lista de bodegas, ingresa el nombre de la bodega por ejemplo "bodega 2 (Medicina)" y cambia los datos.

Para eliminar una bodega se busca en la lista del menú bodega en la pestaña Productos y se selecciona el nombre de la bodega por ejemplo "alimentos", una vez encontrada se procederá a eliminarla.

# **CONCLUSIONES**

En la investigación se realizó un estudio sobre las tecnologías web ya que son nuevas formas de crear, eliminar, editar y compartir en línea de contenido generado por el usuario.

Se diseñó la aplicación informática, la cual permitió cubrir con los requisitos y necesidades del asilo, cumpliendo que haya más seguridad y agilidad al momento de registrar los datos.

Se implementó la aplicación Elipol organizando una serie de actividades, procesos y procedimientos, con el motivo de cubrir los requisitos del cliente, ofreciendo mayores posibilidades de un mejor servicio.

La aplicación fue desplegada en el Asilo Casa de Acogida Santo Pedro de Bentacour de las Hermanitas Bethlemitas, con excelentes resultados en su uso y despliegue.

# REFERENCIAS BIBLIOGRÁFICAS

Chile. Ministerio de Salud Pública. (2018). *Glosario gerontológico*. http://www.senama.gob.cl/storage/docs/ GLOSARIO\_GERONTOLOGICO.pdf

- Ecuador. Instituto Nacional de Estadística y Censos. (2015). *Población Adulto Mayor.* INEC. http://www. ecuadorencifras.gob.ec/documentos/web-inec/Bibliotecas/Estudios/Estudios\_Socio-demograficos/Poblac\_ Adulto\_Mayor.pdf
- El Universo. (2013). Aquí pasan sus años dorados. *El Universo.* https://www.eluniverso.com/2013/03/28/1/1534/ aqui-pasan-sus-anos-dorados.html
- Fundación software Apache. (2016). *Proyecto de servidor HTTP Apache*. https://httpd.apache.org/
- Gardey, J. P. (2012). *Definición PHP*. PHP: http://definicion.de/php/
- González, C. (2012). *Proyecto Aplicación web.* (Tesis para la obtención del título de Ingeniería en Sistemas e Informática). Universidad de las Fuerzas Armadas.
- Group PHP. (2016). *Original de MySQL*. http://php.net/ manual/es/book.mysql.php
- Macromedia. (2006). *Concepto de Macromedia Dreamweaver*. https://macromedia-dreamweaver.uptodown. com/windows
- Sparx Systems. (2016). *Enterprise Architect*. http://www. sparxsystems.com.ar/